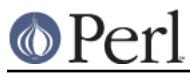

# **NAME**

perldebug - Perl debugging

# **DESCRIPTION**

First of all, have you tried using use  $strict$ ; and use warnings;?

If you're new to the Perl debugger, you may prefer to read *perldebtut*, which is a tutorial introduction to the debugger.

## **The Perl Debugger**

If you invoke Perl with the **-d** switch, your script runs under the Perl source debugger. This works like an interactive Perl environment, prompting for debugger commands that let you examine source code, set breakpoints, get stack backtraces, change the values of variables, etc. This is so convenient that you often fire up the debugger all by itself just to test out Perl constructs interactively to see what they do. For example:

 $$$  perl  $-d$  -e  $42$ 

In Perl, the debugger is not a separate program the way it usually is in the typical compiled environment. Instead, the **-d** flag tells the compiler to insert source information into the parse trees it's about to hand off to the interpreter. That means your code must first compile correctly for the debugger to work on it. Then when the interpreter starts up, it preloads a special Perl library file containing the debugger.

The program will halt *right before* the first run-time executable statement (but see below regarding compile-time statements) and ask you to enter a debugger command. Contrary to popular expectations, whenever the debugger halts and shows you a line of code, it always displays the line it's about to execute, rather than the one it has just executed.

Any command not recognized by the debugger is directly executed (eval'd) as Perl code in the current package. (The debugger uses the DB package for keeping its own state information.)

Note that the said eval is bound by an implicit scope. As a result any newly introduced lexical variable or any modified capture buffer content is lost after the eval. The debugger is a nice environment to learn Perl, but if you interactively experiment using material which should be in the same scope, stuff it in one line.

For any text entered at the debugger prompt, leading and trailing whitespace is first stripped before further processing. If a debugger command coincides with some function in your own program, merely precede the function with something that doesn't look like a debugger command, such as a leading ; or perhaps a +, or by wrapping it with parentheses or braces.

## **Calling the Debugger**

There are several ways to call the debugger:

perl -d program\_name

On the given program identified by program\_name.

perl -d -e 0

Interactively supply an arbitrary expression using -e.

perl -d:ptkdb program\_name

Debug a given program via the Devel::ptkdb GUI.

perl -dt threaded\_program\_name

Debug a given program using threads (experimental).

**O** Perl

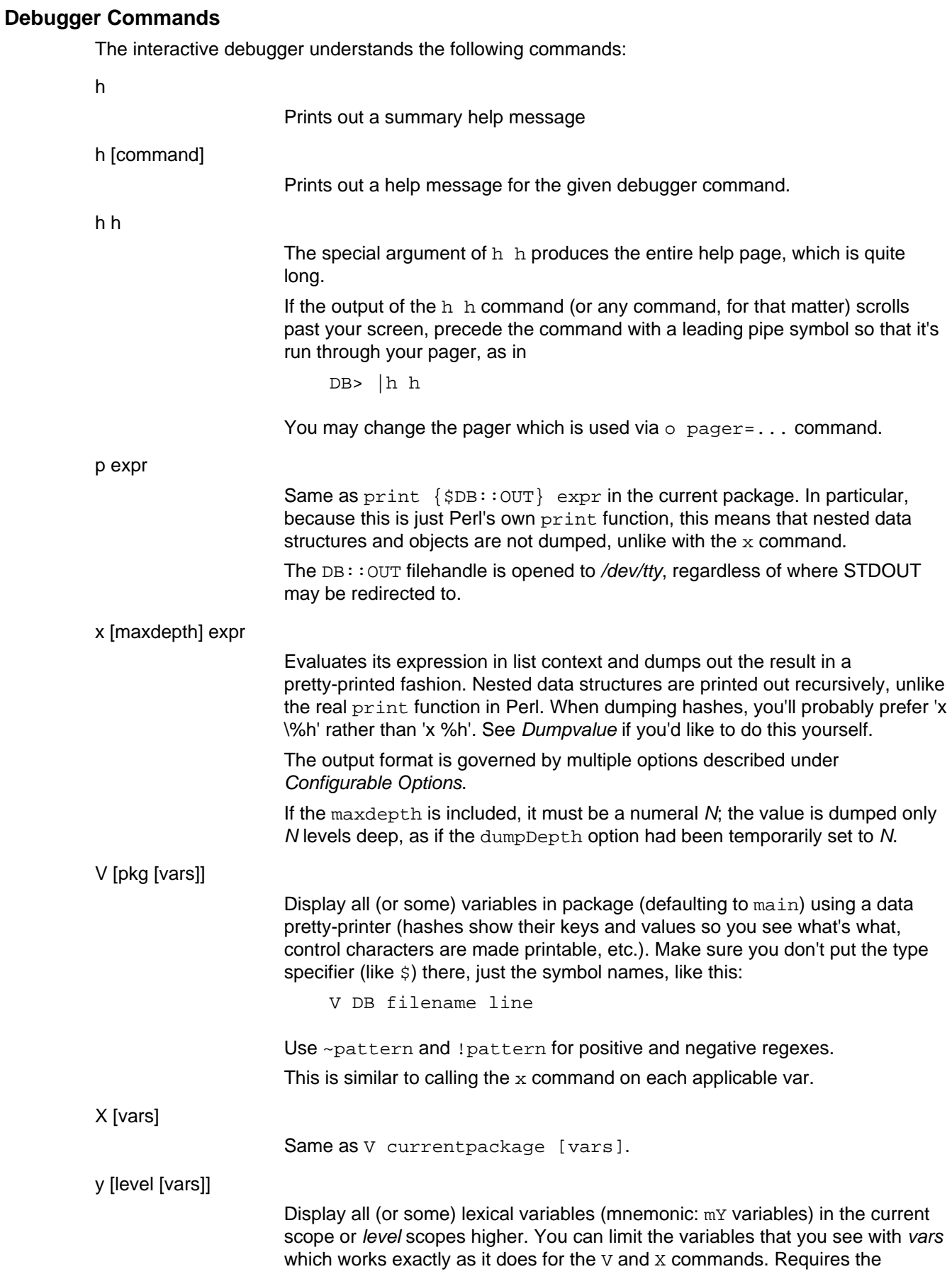

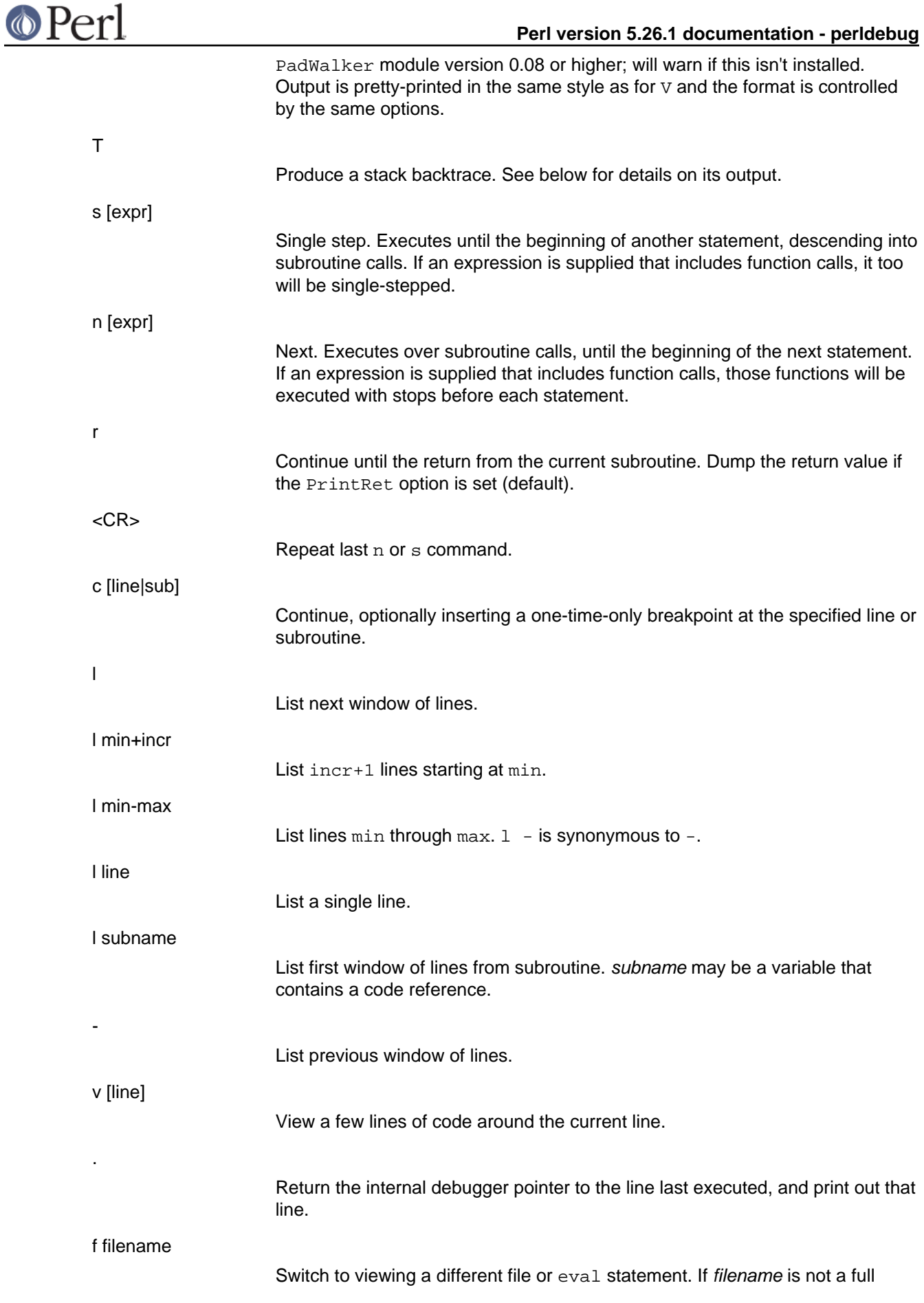

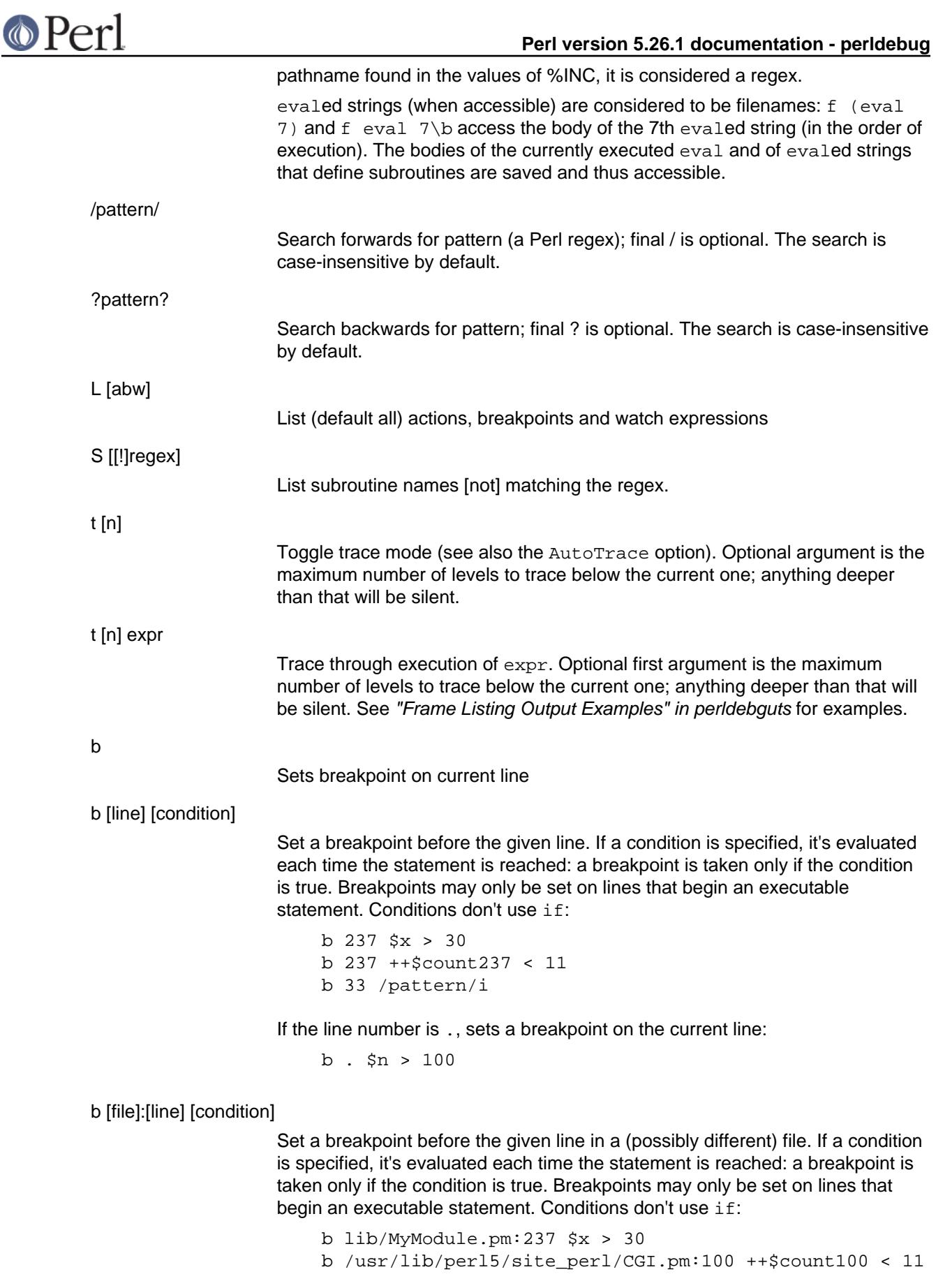

b subname [condition]

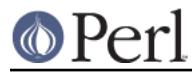

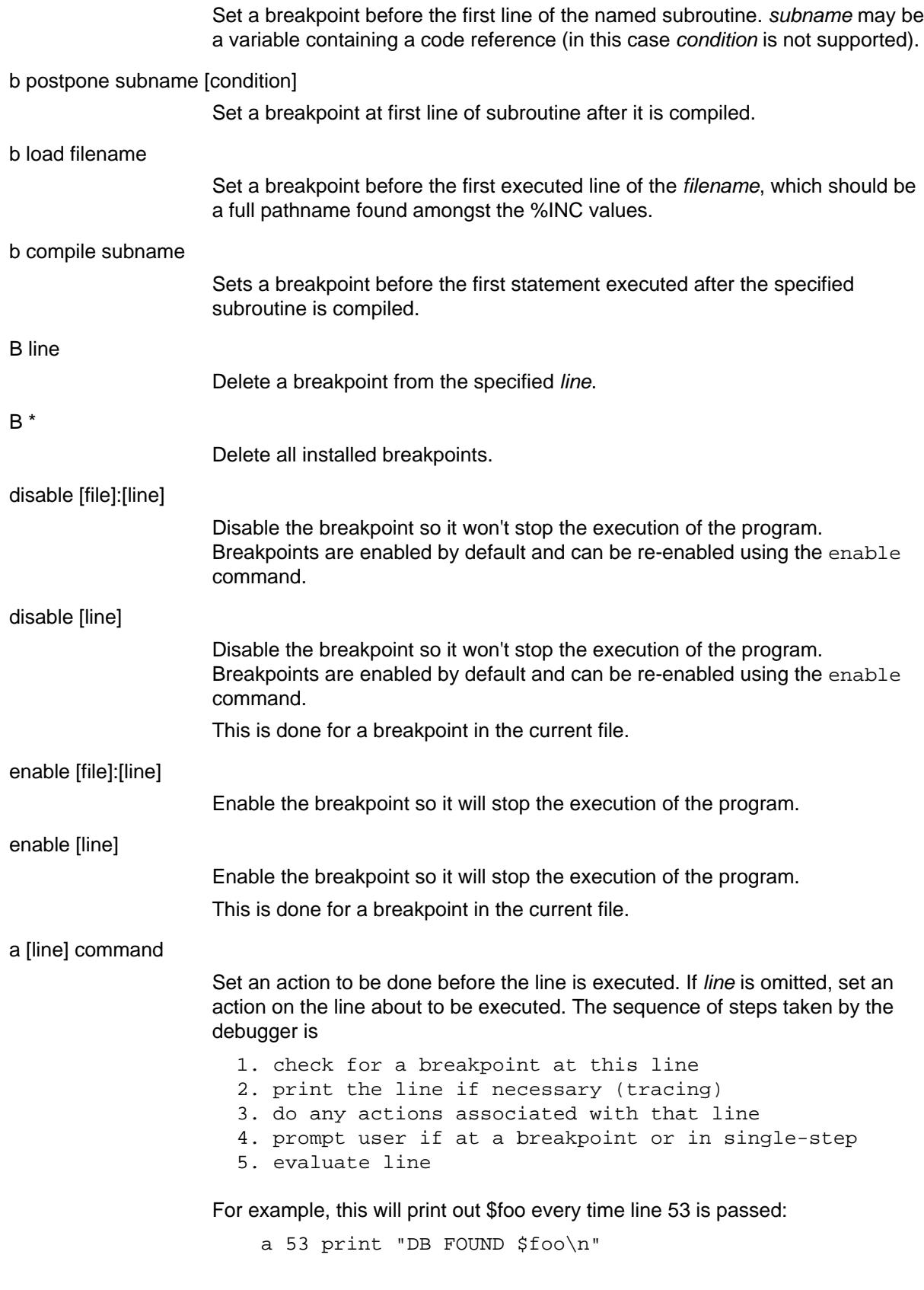

A line

Delete an action from the specified line.

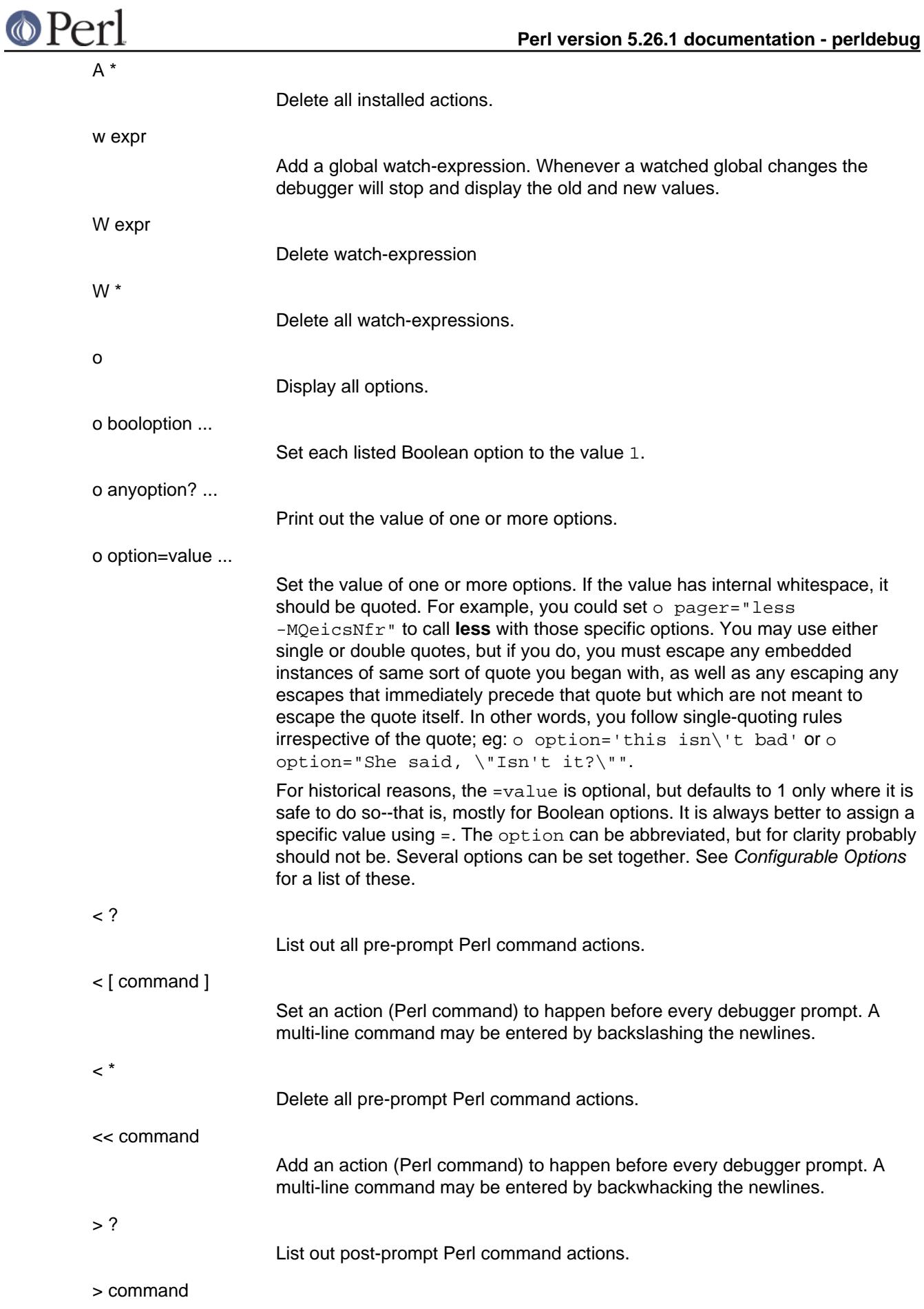

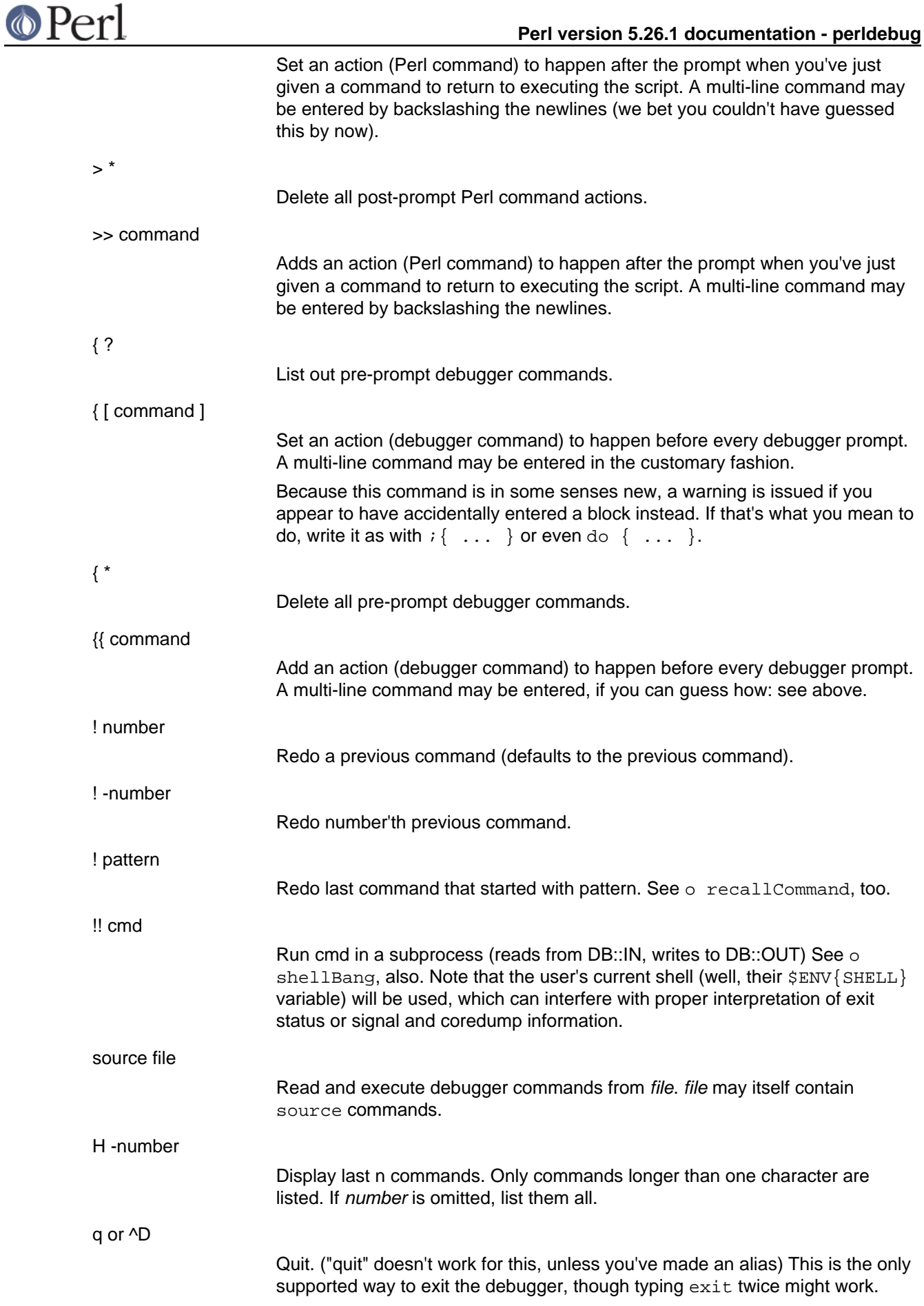

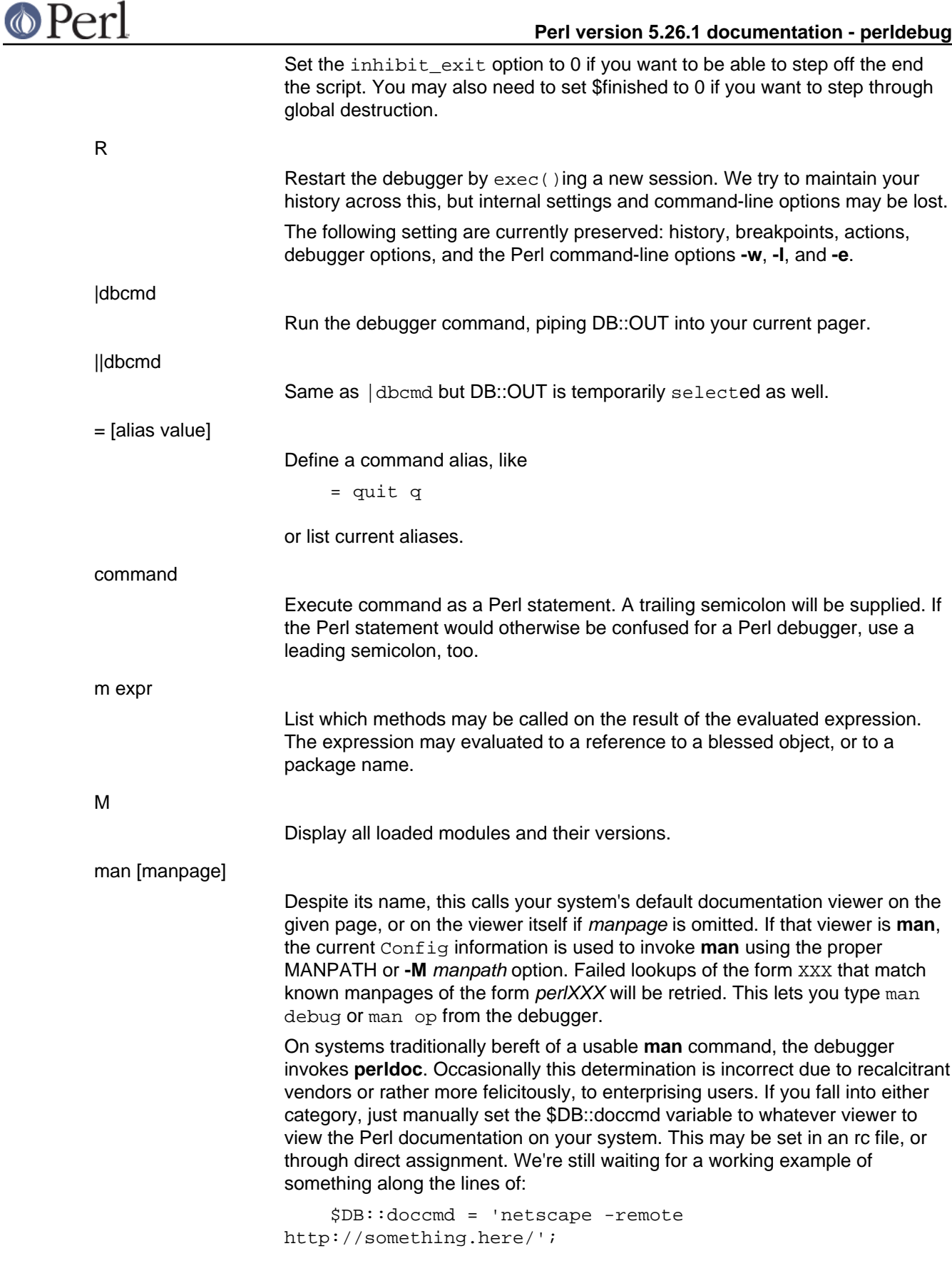

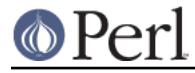

## **Configurable Options**

The debugger has numerous options settable using the  $\circ$  command, either interactively or from the environment or an rc file. (./.perldb or ~/.perldb under Unix.)

recallCommand, ShellBang

The characters used to recall a command or spawn a shell. By default, both are set to !, which is unfortunate.

pager

Program to use for output of pager-piped commands (those beginning with a | character.) By default, \$ENV{PAGER} will be used. Because the debugger uses your current terminal characteristics for bold and underlining, if the chosen pager does not pass escape sequences through unchanged, the output of some debugger commands will not be readable when sent through the pager.

#### tkRunning

Run Tk while prompting (with ReadLine).

#### signalLevel, warnLevel, dieLevel

Level of verbosity. By default, the debugger leaves your exceptions and warnings alone, because altering them can break correctly running programs. It will attempt to print a message when uncaught INT, BUS, or SEGV signals arrive. (But see the mention of signals in BUGS below.) To disable this default safe mode, set these values to something higher than 0. At a level of 1, you get backtraces upon receiving any kind of warning (this is often annoying) or exception (this is often valuable). Unfortunately, the debugger cannot discern fatal exceptions from non-fatal ones. If dieLevel is

even 1, then your non-fatal exceptions are also traced and unceremoniously altered if they came from eval'ed strings or from any kind of eval within modules you're attempting to load. If dieLevel is 2, the debugger doesn't care where they came from: It usurps your exception handler and prints out a trace, then modifies all exceptions with its own embellishments. This may perhaps be useful for some tracing purposes, but tends to hopelessly destroy any program that takes its exception handling seriously.

AutoTrace

LineInfo

File or pipe to print line number info to. If it is a pipe (say,  $|visual\_per1\_db$ ), then a short message is used. This is the mechanism used to interact with a slave editor or visual debugger, such as the special  $vi$  or  $emacs$  hooks, or the ddd graphical debugger.

Trace mode (similar to t command, but can be put into PERLDB\_OPTS).

If 0, allows stepping off the end of the script.

Print return value after  $r$  command if set (default).

ornaments

PrintRet

inhibit\_exit

Affects screen appearance of the command line (see Term::ReadLine). There is currently no way to disable these, which can render some output illegible on some displays, or with some pagers. This is considered a bug.

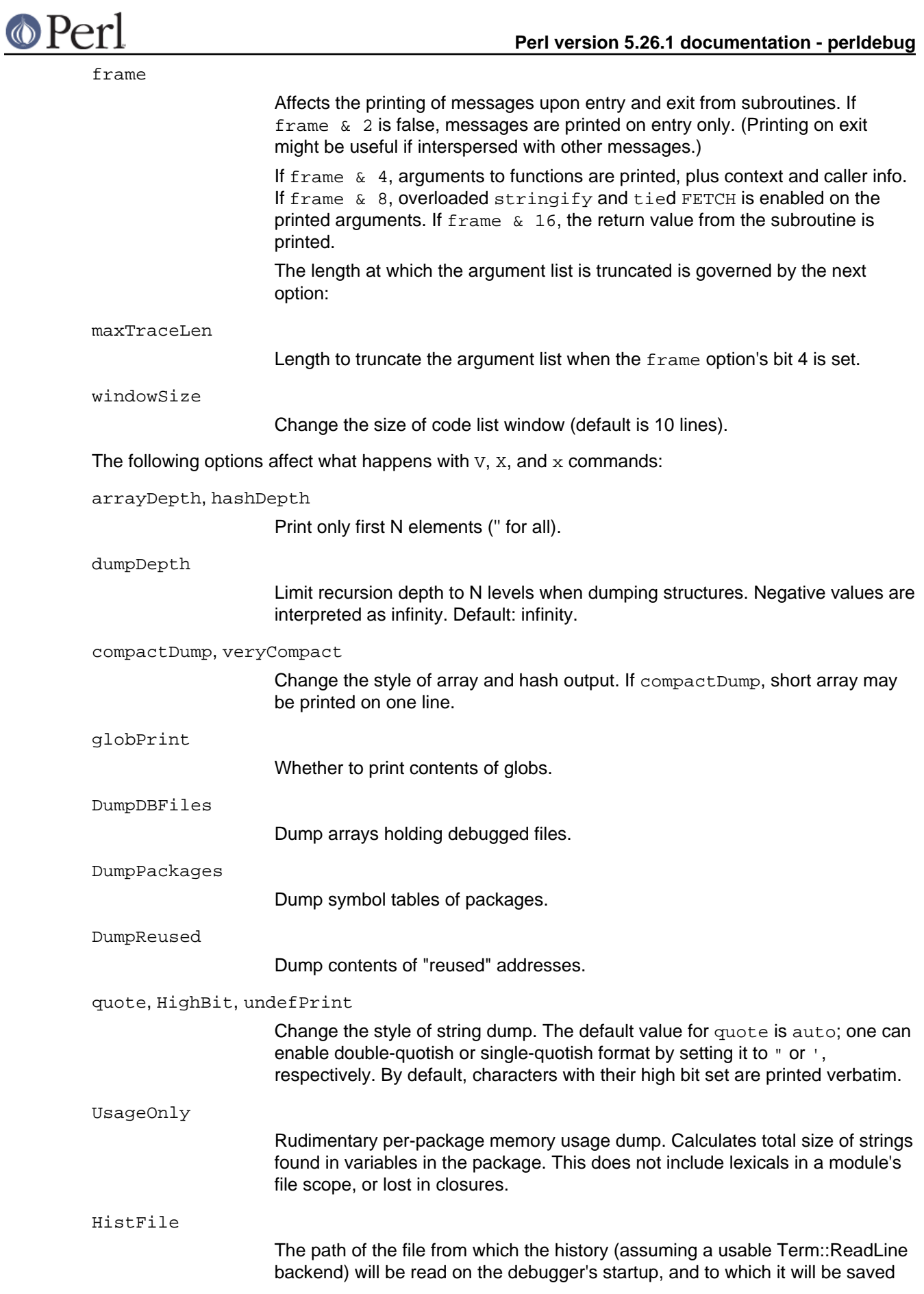

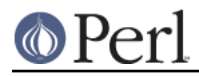

on shutdown (for persistence across sessions). Similar in concept to Bash's .bash history file.

HistSize

The count of the saved lines in the history (assuming HistFile above).

After the rc file is read, the debugger reads the  $\text{SENV}$  (PERLDB, OPTS) environment variable and parses this as the remainder of a "O ..." line as one might enter at the debugger prompt. You may place the initialization options TTY, noTTY, ReadLine, and NonStop there.

If your rc file contains:

parse\_options("NonStop=1 LineInfo=db.out AutoTrace");

then your script will run without human intervention, putting trace information into the file db.out. (If you interrupt it, you'd better reset LineInfo to /dev/tty if you expect to see anything.)

TTY

The TTY to use for debugging I/O.

noTTY

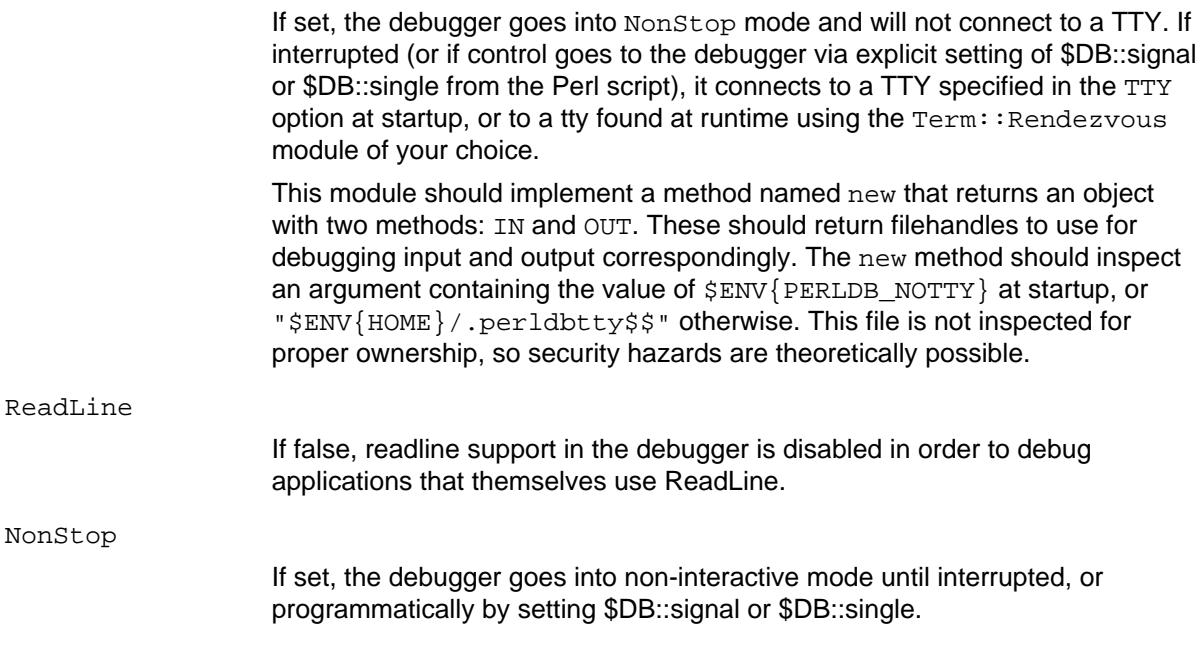

Here's an example of using the \$ENV{PERLDB\_OPTS} variable:

\$ PERLDB\_OPTS="NonStop frame=2" perl -d myprogram

That will run the script **myprogram** without human intervention, printing out the call tree with entry and exit points. Note that  $NonStop=1$   $frame=2$  is equivalent to  $N$   $f=2$ , and that originally, options could be uniquely abbreviated by the first letter (modulo the Dump\* options). It is nevertheless recommended that you always spell them out in full for legibility and future compatibility.

Other examples include

\$ PERLDB\_OPTS="NonStop LineInfo=listing frame=2" perl -d myprogram

which runs script non-interactively, printing info on each entry into a subroutine and each executed line into the file named listing. (If you interrupt it, you would better reset LineInfo to something "interactive"!)

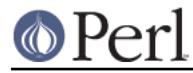

Other examples include (using standard shell syntax to show environment variable settings):

```
 $ ( PERLDB_OPTS="NonStop frame=1 AutoTrace LineInfo=tperl.out"
     perl -d myprogram )
```
which may be useful for debugging a program that uses  $Term:RealLine$  itself. Do not forget to detach your shell from the TTY in the window that corresponds to /dev/ttyXX, say, by issuing a command like

\$ sleep 1000000

See "Debugger Internals" in perldebguts for details.

### **Debugger Input/Output**

Prompt

The debugger prompt is something like

 $DR < 8 >$ 

or even

DB<<17>>

where that number is the command number, and which you'd use to access with the built-in **csh**-like history mechanism. For example, !17 would repeat command number 17. The depth of the angle brackets indicates the nesting depth of the debugger. You could get more than one set of brackets, for example, if you'd already at a breakpoint and then printed the result of a function call that itself has a breakpoint, or you step into an expression via  $s/n/t$  expression command.

#### Multiline commands

If you want to enter a multi-line command, such as a subroutine definition with several statements or a format, escape the newline that would normally end the debugger command with a backslash. Here's an example:

```
DB<1> for (1..4) {
cont: print "ok\n";
 cont: }
 ok
 ok
 ok
 ok
```
Note that this business of escaping a newline is specific to interactive commands typed into the debugger.

#### Stack backtrace

Here's an example of what a stack backtrace via  $T$  command might look like:

```
$ = main::infested called from file 'Ambulation.pm' line 10
@ = Ambulation::legs(1, 2, 3, 4) called from file 'camel_flea'
 line 7
$ = main::pests('bactrian', 4) called from file 'camel_flea'
 line 4
```
The left-hand character up there indicates the context in which the function was called, with  $\sin \theta$  and  $\sin \theta$  meaning scalar or list contexts respectively, and . meaning void context (which is actually a sort of scalar context). The display above says that you were in the

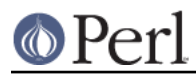

function  $main$ ::infested when you ran the stack dump, and that it was called in scalar context from line 10 of the file Ambulation.pm, but without any arguments at all, meaning it was called as &infested. The next stack frame shows that the function  $Ambulation:1$ egs was called in list context from the *camel flea* file with four arguments. The last stack frame shows that main::pests was called in scalar context, also from camel flea, but from line 4.

If you execute the  $T$  command from inside an active use statement, the backtrace will contain both a require frame and an eval frame.

### Line Listing Format

This shows the sorts of output the  $1$  command can produce:

```
 DB<<13>> l
101: @i{@i} = ();
102:b @isa{@i,$pack} = ()
103 if(exists $i{$prevpack} || exists $isa{$pack});
104 }
105
106 next
107==> if(exists $isa{$pack});
108
109:a if ($extra-- > 0) {
110: %isa = ($pack,1);
```
Breakable lines are marked with :. Lines with breakpoints are marked by b and those with actions by  $a$ . The line that's about to be executed is marked by  $==$ .

Please be aware that code in debugger listings may not look the same as your original source code. Line directives and external source filters can alter the code before Perl sees it, causing code to move from its original positions or take on entirely different forms.

#### Frame listing

When the frame option is set, the debugger would print entered (and optionally exited) subroutines in different styles. See *perldebguts* for incredibly long examples of these.

## **Debugging Compile-Time Statements**

If you have compile-time executable statements (such as code within BEGIN, UNITCHECK and CHECK blocks or use statements), these will not be stopped by debugger, although requires and INIT blocks will, and compile-time statements can be traced with the AutoTrace option set in PERLDB\_OPTS). From your own Perl code, however, you can transfer control back to the debugger using the following statement, which is harmless if the debugger is not running:

```
 $DB::single = 1;
```
If you set  $SDB: \text{single}$  to 2, it's equivalent to having just typed the n command, whereas a value of 1 means the s command. The  $$DB:trace$  variable should be set to 1 to simulate having typed the t command.

Another way to debug compile-time code is to start the debugger, set a breakpoint on the load of some module:

```
 DB<7> b load f:/perllib/lib/Carp.pm
 Will stop on load of 'f:/perllib/lib/Carp.pm'.
```
and then restart the debugger using the R command (if possible). One can use  $b$  compile

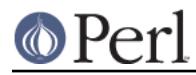

subname for the same purpose.

### **Debugger Customization**

The debugger probably contains enough configuration hooks that you won't ever have to modify it yourself. You may change the behaviour of the debugger from within the debugger using its  $\circ$ command, from the command line via the PERLDB\_OPTS environment variable, and from customization files.

You can do some customization by setting up a .perldb file, which contains initialization code. For instance, you could make aliases like these (the last one is one people expect to be there):

```
$DB:ialias{'len'} = 's/Alen(.*)/p length($1)/';
$DB: :alias['stop'] = 's/~stop (at|in)/b/';$DB:ialias['ps'] = 's/^ps\b/p scalar /';
$DB: :alias['quit'] = 's/~quit(\s*)/exit/';
```
You can change options from *perldb* by using calls like this one:

parse\_options("NonStop=1 LineInfo=db.out AutoTrace=1 frame=2");

The code is executed in the package DB. Note that .perldb is processed before processing PERLDB OPTS. If *perldb* defines the subroutine afterinit, that function is called after debugger initialization ends. *.perldb* may be contained in the current directory, or in the home directory. Because this file is sourced in by Perl and may contain arbitrary commands, for security reasons, it must be owned by the superuser or the current user, and writable by no one but its owner.

You can mock TTY input to debugger by adding arbitrary commands to @DB::typeahead. For example, your .perldb file might contain:

sub afterinit { push @DB::typeahead, "b 4", "b 6"; }

Which would attempt to set breakpoints on lines 4 and 6 immediately after debugger initialization. Note that @DB::typeahead is not a supported interface and is subject to change in future releases.

If you want to modify the debugger, copy perl5db.pl from the Perl library to another name and hack it to your heart's content. You'll then want to set your PERL5DB environment variable to say something like this:

BEGIN { require "myperl5db.pl" }

As a last resort, you could also use PERL5DB to customize the debugger by directly setting internal variables or calling debugger functions.

Note that any variables and functions that are not documented in this document (or in *perldebguts*) are considered for internal use only, and as such are subject to change without notice.

#### **Readline Support / History in the Debugger**

As shipped, the only command-line history supplied is a simplistic one that checks for leading exclamation points. However, if you install the Term::ReadKey and Term::ReadLine modules from CPAN (such as Term::ReadLine::Gnu, Term::ReadLine::Perl, ...) you will have full editing capabilities much like those GNU readline(3) provides. Look for these in the modules/by-module/Term directory on CPAN. These do not support normal **vi** command-line editing, however.

A rudimentary command-line completion is also available, including lexical variables in the current scope if the PadWalker module is installed.

Without Readline support you may see the symbols "^[[A", "^[[C", "^[[B", "^[[D"", "^H", ... when using the arrow keys and/or the backspace key.

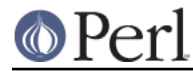

## **Editor Support for Debugging**

If you have the GNU's version of **emacs** installed on your system, it can interact with the Perl debugger to provide an integrated software development environment reminiscent of its interactions with C debuggers.

Recent versions of Emacs come with a start file for making **emacs** act like a syntax-directed editor that understands (some of) Perl's syntax. See perlfaq3.

Users of **vi** should also look into **vim** and **gvim**, the mousey and windy version, for coloring of Perl keywords.

Note that only perl can truly parse Perl, so all such CASE tools fall somewhat short of the mark, especially if you don't program your Perl as a C programmer might.

## **The Perl Profiler**

If you wish to supply an alternative debugger for Perl to run, invoke your script with a colon and a package argument given to the **-d** flag. Perl's alternative debuggers include a Perl profiler, Devel::NYTProf, which is available separately as a CPAN distribution. To profile your Perl program in the file *mycode.pl*, just type:

\$ perl -d:NYTProf mycode.pl

When the script terminates the profiler will create a database of the profile information that you can turn into reports using the profiler's tools. See <perlperf> for details.

## **Debugging Regular Expressions**

use re 'debug' enables you to see the gory details of how the Perl regular expression engine works. In order to understand this typically voluminous output, one must not only have some idea about how regular expression matching works in general, but also know how Perl's regular expressions are internally compiled into an automaton. These matters are explored in some detail in "Debugging Regular Expressions" in perldebguts.

## **Debugging Memory Usage**

Perl contains internal support for reporting its own memory usage, but this is a fairly advanced concept that requires some understanding of how memory allocation works. See "Debugging Perl Memory Usage" in perldebguts for the details.

## **SEE ALSO**

You do have use strict and use warnings enabled, don't you?

perldebtut, perldebguts, re, DB, Devel::NYTProf, Dumpvalue, and perlrun.

When debugging a script that uses #! and is thus normally found in \$PATH, the -S option causes perl to search \$PATH for it, so you don't have to type the path or which \$scriptname.

\$ perl -Sd foo.pl

## **BUGS**

You cannot get stack frame information or in any fashion debug functions that were not compiled by Perl, such as those from C or C++ extensions.

If you alter your  $@$  arguments in a subroutine (such as with shift or pop), the stack backtrace will not show the original values.

The debugger does not currently work in conjunction with the **-W** command-line switch, because it itself is not free of warnings.

If you're in a slow syscall (like waiting, accepting, or reading from your keyboard or a socket) and

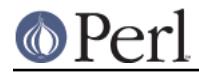

## **Perl version 5.26.1 documentation - perldebug**

haven't set up your own  $\text{\$SIG\{INT\}}$  handler, then you won't be able to CTRL-C your way back to the debugger, because the debugger's own \$SIG{INT} handler doesn't understand that it needs to raise an exception to longjmp(3) out of slow syscalls.